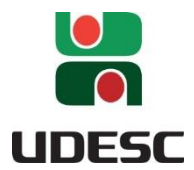

**UNIVERSIDADE DO ESTADO DE SANTA CATARINA – UDESC CENTRO DE CIÊNCIAS TECNOLÓGICAS – CCT MESTRADO PROFISSIONAL EM MATEMÁTICA EM REDE NACIONAL**

### **MATEMÁTICA NA ROBÓTICA**

#### **MARCELO RICARDO SESTREM**

JOINVILLE - SC 2020

**Instituição de Ensino:** UNIVERSIDADE DO ESTADO DE SANTA CATARINA **Programa:** Mestrado Profissional em Matemática em Rede Nacional (PROFMAT) **Nível:** MESTRADO PROFISSIONAL **Área de Concentração:** Ensino de Matemática **Linha de Pesquisa:** Ensino de Matemática

**Título:** Matemática na Robótica **Autor:** Marcelo Ricardo Sestrem **Orientadora:** Regina Helena Munhoz **Data:** 17/12/2020

**Produto Educacional:** Caderno Pedagógico **Nível de ensino:** Ensino Fundamental. **Área de Conhecimento:** Matemática. **Tema:** Robótica

**Descrição do Produto Educacional:** Caderno complementar com três atividades propostas envolvendo aspectos da robótica e na matemática.

#### **Biblioteca Universitária UDESC:** <http://www.udesc.br/bibliotecauniversitaria>

**Publicação Associada:** Matemática na Robótica **URL:** <https://www.udesc.br/cct/profmat>

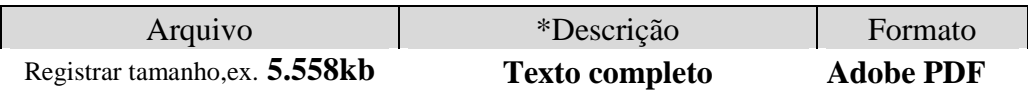

Este item está licenciado sob um[a Licença Creative Commons](https://creativecommons.org/licenses/by-nc-sa/3.0/br/) Atribuição-NãoComercial-CompartilhaIgual CC BY-NC-SA

# MATEMÁTICA **NA** ROBÓTICA

Marcelo Ricardo Sestrem

Uma Proposta. Um Sonho...

TRAYEL UP 35° 25°

### Matemática na Robótica

Marcelo Ricardo Sestrem

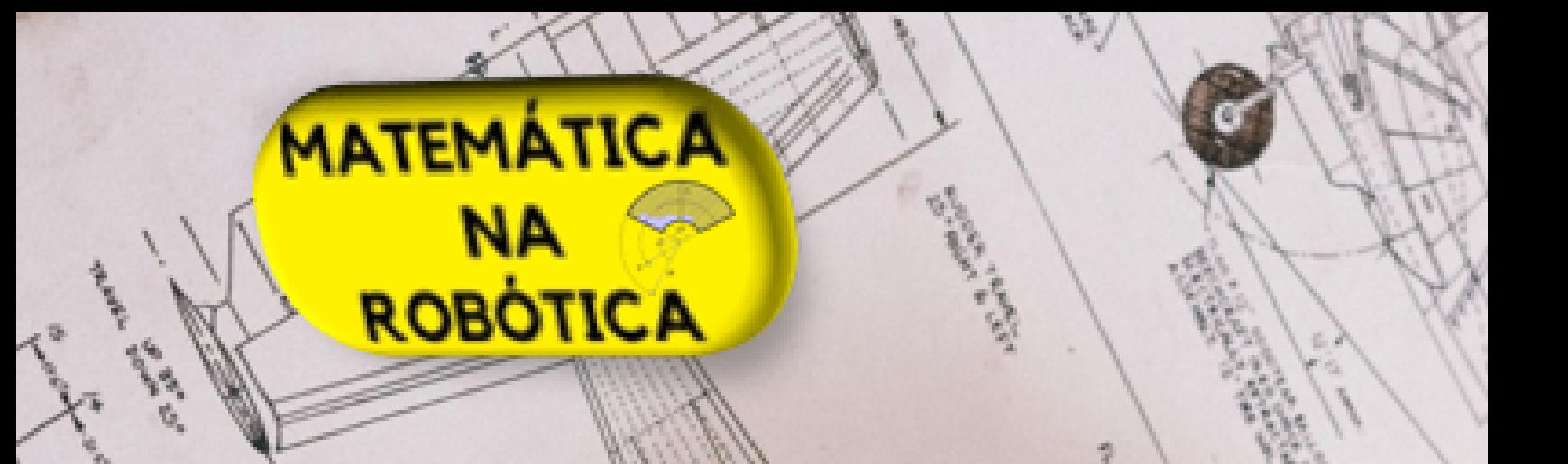

### APRESENTAÇÃO

Caro Professor,

O objetivo deste material é disponibilizar aos professores da Educação Básica, propostas de projetos possíveis de serem desenvolvidos em espaços criativos. As mudanças tecnológicas que vêm ocorrendo no mundo têm causado significativo impacto sobre a sociedade atual.

As novas TDICs (Tecnologias Digitais de Informação e Comunicação), por exemplo, produziram profundas mudanças nas relações interpessoais e na democratização da informação. Todas essas mudanças afetaram diretamente a educação, sobretudo na sala de aula.

Apresenta-se neste material uma proposta envolvendo aspectos da robótica que pode ser desenvolvida com diferentes séries da Educação Básica,principalmente com a segunda etapa do ensino fundamental, proporcionando a abordagem de alguns conteúdos específicos de matemática. A referida proposta apresentada trás atividades, explorando os seguintes temas:

- Braço Robótico
- Catapulta
- Semáforo

Estes temas foram escolhidos com o intuito de propor atividades envolvendo temas da robótica com atividades controladas por microprocessadores, como mecânicas sendo necessário ou não a necessidade de manipulação do objeto após sua conclusão. Com temas atuais e sociais, busca-se considerar os alunos e os professores como protagonistas do processo de ensino e aprendizagem.

As atividades propostas neste caderno pode ser utilizadas como complementos as

atividades diárias, potencializando as aulas, com recursos importantes, como comentários específicos, que ampliam as discussões sobre conceitos estudados, embasando as atividades propostas e indicam elementos externos ao Caderno, como sites e vídeos, entre outros recursos.

Espera-se que estas atividades possam auxiliar, tanto os professores quanto o alunos, buscando valorizar o trabalho docente e estimulando a participação dos alunos nas aulas de matemática.

Marcelo Ricardo Sestrem.

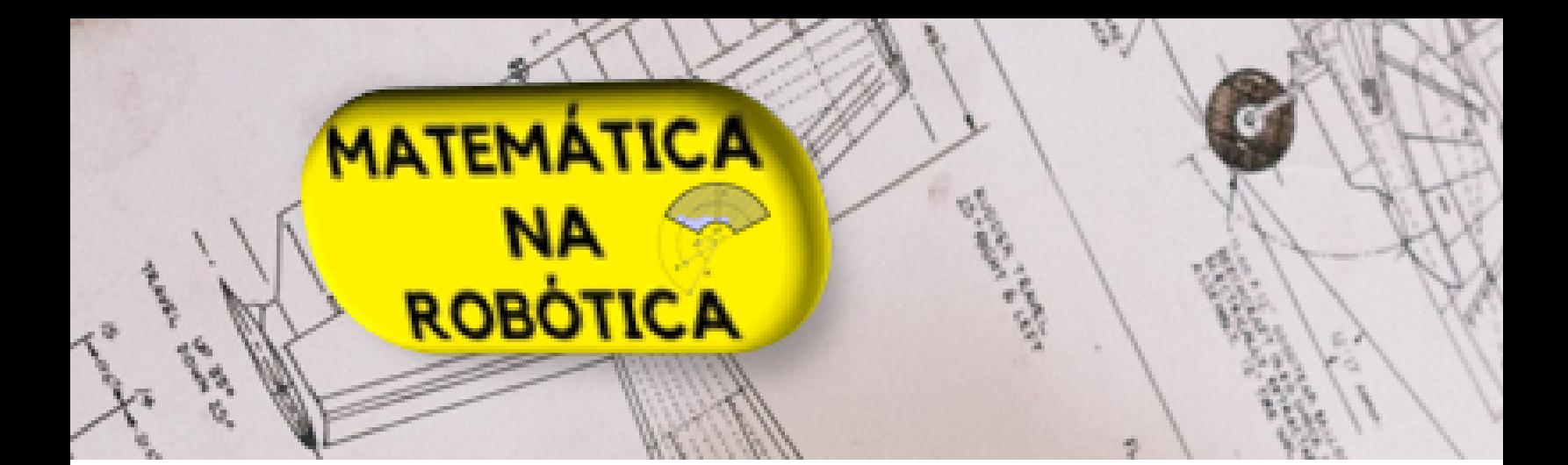

# Lista de Figuras

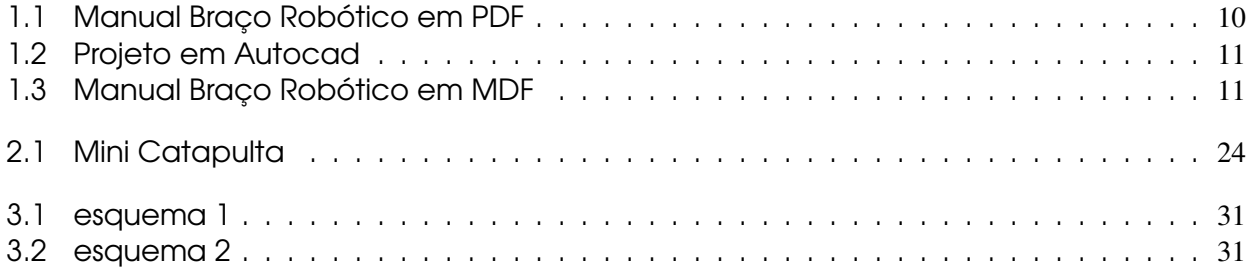

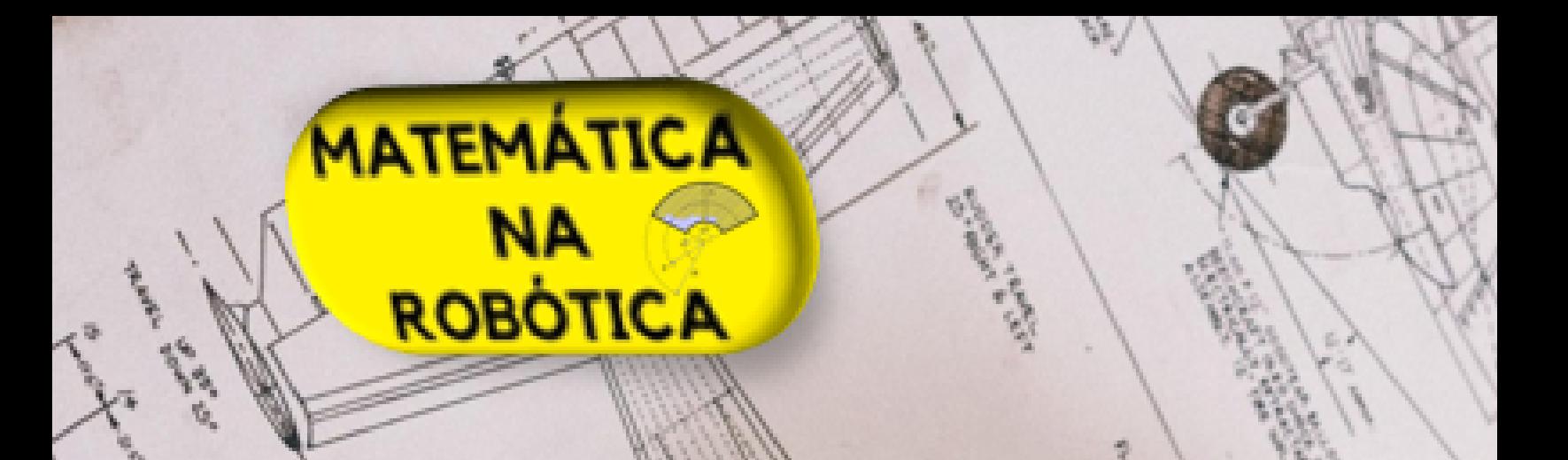

# Sumário

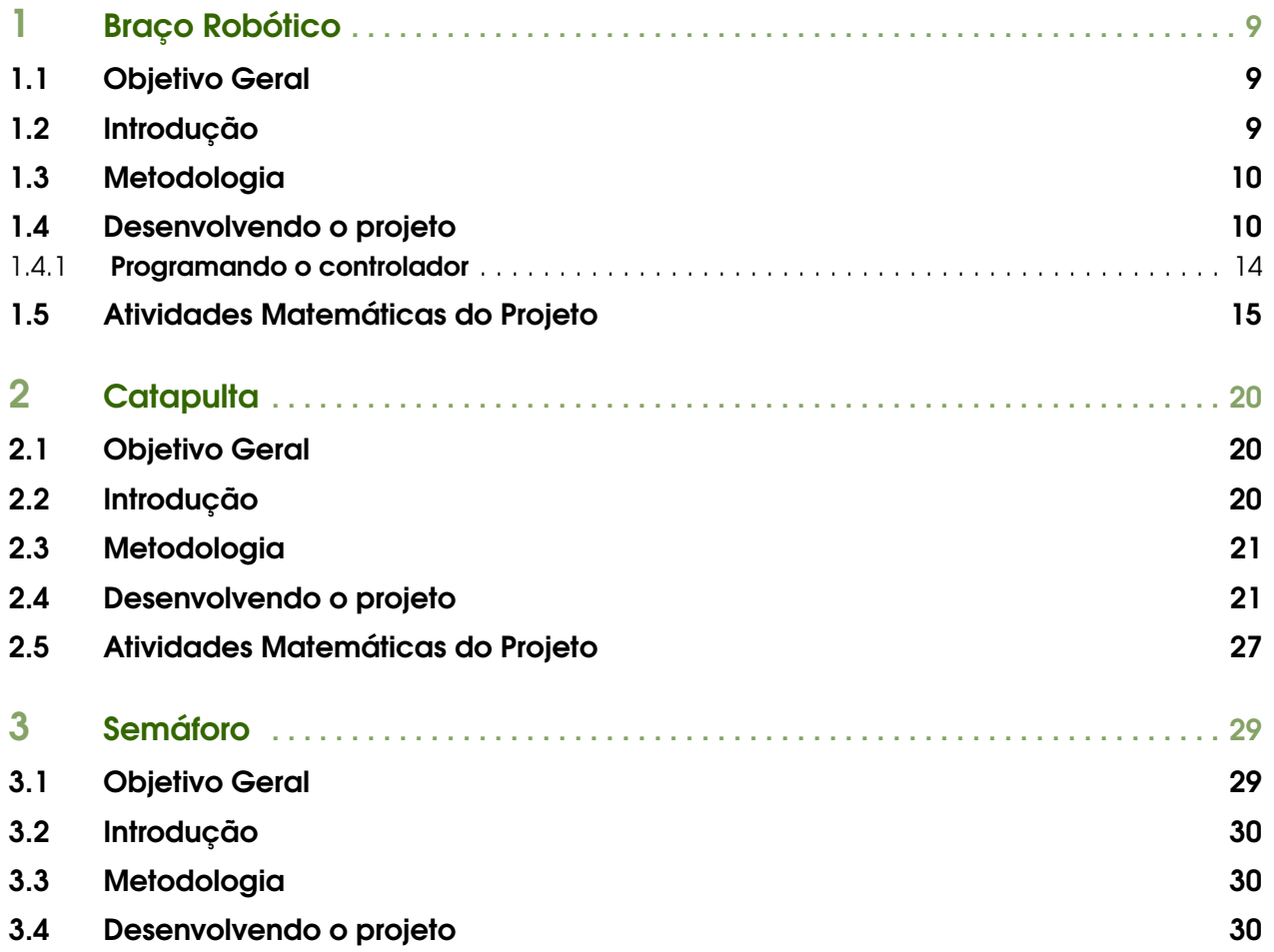

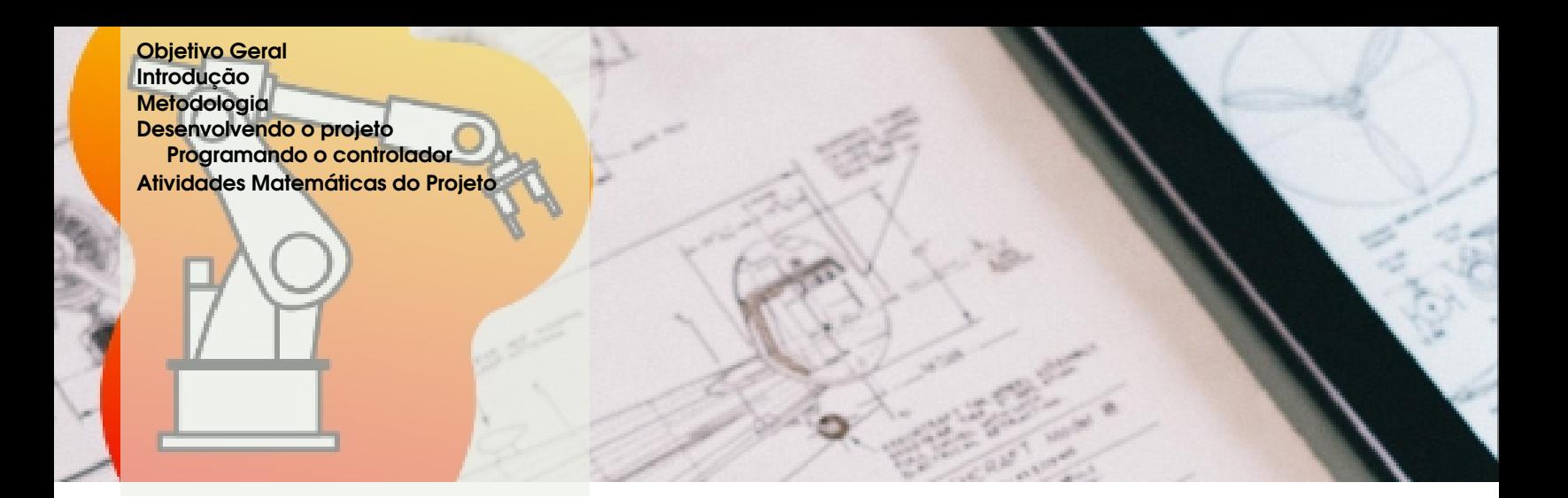

### 1. Braço Robótico

#### 1.1 Objetivo Geral

–

Construir um Braço Robótico com movimentos verticais e horizontais programáveis.

#### Objetivos Específicos

- Construção de um protótipo braço Industrial.
- Programação do braço com microcontrolador Arduíno.
- Explorar o espaço geométrico de articulação e alcance do braço.
- Aplicar Conceitos Matemáticos para manipulação do Mesmo.
- Criar situações problemas para serem discutidas em grupo.

#### Público Alvo

Este trabalho é recomendado aos alunos 8º e 9º anos do Ensino Fundamental II e todas as turmas do Ensino Médio de acordo com o grau de complexidade exigida.

Você Sabia? Em 1913 Henry Ford instalou a primeira linha de montagem do mundo baseada em esteiras na sua fábrica de automóveis. Em 1961 o Unimate, primeiro robô programável e propriedade da Unimation Company, foi instalado em uma linha de montagem da General Motors em Nova Jersey. Em 1976 braços robóticos foram acoplados nas sondas espaciais Viking I e II enviadas a Marte. E em 1996, a Honda revelou seu projeto iniciado 10 anos antes de robôs humanoides, conhecidos como ASIMO. Fonte: Wikipédia

#### 1.2 Introdução

O braço robótico foi pensado para trabalhar com movimentos imitando ao do ser humano. Movimento do ombro, cotovelo pulso e da mão, que neste caso, será utilizado uma "garra" para ser mais fácil a manipulação.

Utilizando essa ferramenta, os estudantes conseguem obter conhecimentos em articulações mecânicas(Com o uso da geometria analítica), circuitos de controle e comando eletrônicos e programação

de softwares para o controle do braço robótico. Além de interagir no processo de fabricação, otimizando tempo e recursos para obter o melhor custo/benefício dos resultados.

#### Para refletir

A relação cada dia mais próxima com as inovações tecnológicas traz uma série de benefícios para o nosso dia a dia. Nesse sentido, os braços robóticos vêm ganhando cada vez mais espaço devido à grande gama de funções nas quais podem nos auxiliar. Desde no ambiente educacional até nas grandes fábricas e montadoras, o equipamento é capaz de realizar movimentos simples, porém extremamente importantes, como mover objetos, escrever, manipular pequenas peças com precisão ou mesmo fazer impressões 3D, por exemplo. Portanto, é comum encontrar braços robóticos de todos os tamanhos e com formatos variados, desde os gigantescos, que auxiliam na montagem de carros, até aqueles responsáveis por tarefas mais simples e mecanizadas.

[Site People\(\(clique aqui\)](https://www.people.com.br/noticias/robotica/como-bracos-roboticos-funcionam)

#### 1.3 Metodologia

O braço mecânico constitui-se basicamente de uma base móvel onde é acoplado o microcontrolador ou controles manuais, das articulações sob ação dos motores de passo e sensor de presença. O braço mecânico possui quatro graus de liberdade.

O microcontrolador é responsável para controlar o braço. A programação é realizada em linguagem "C"e compilada para a linguagem do microcontrolador

, que é o utilizado, neste caso será usado o Arduíno. A escolha deste microcontrolador deve-se ao fato de possuir entradas A/D (analógicas e digitais) e memória suficiente para o realizar todos os movimentos do projeto.

#### 1.4 Desenvolvendo o projeto

Existem vários modelos e projetos similares ao demonstrado nesta atividade bem como modelos mais movimentos ou menos movimentos e articulações elaborados de acordo com a necessidade de cada um. Como nossa sugestão é de cunho pedagógico, esse é o mais comum com fácil acesso aos materiais para compra tanto online como em lojas da cidade.

Para desenvolvermos este projeto vamos utilizar o manual da Tectronics (esse manual precisa ser impresso em A4 frente e verso pois serve como manual de apoio sequencial do projeto). [\(clicando](https://www.tecnotronics.com.br/wp-content/uploads/2018/10/Manual-Bra%C3%A7o-Rob%C3%B3tico-Arduino-A250.pdf) [aqui\)](https://www.tecnotronics.com.br/wp-content/uploads/2018/10/Manual-Bra%C3%A7o-Rob%C3%B3tico-Arduino-A250.pdf) ou pode utilizar o QR - Code abaixo:

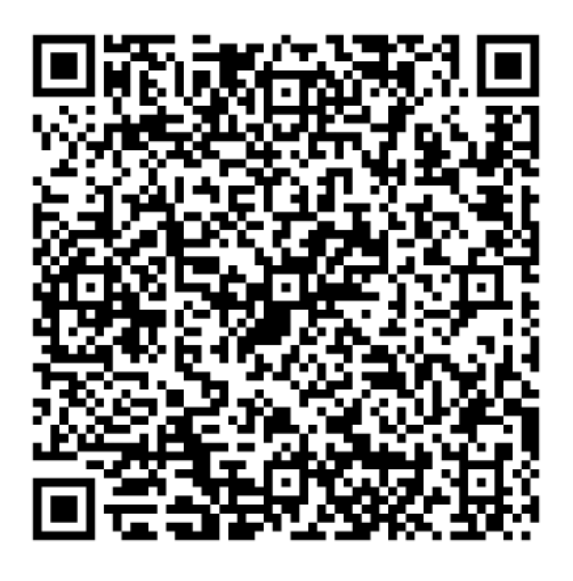

Figura 1.1: Manual Braço Robótico em PDF

#### 1.4 Desenvolvendo o projeto 11

Caso deseje produzir suas peças numa impressora de corte em MDF pode usar esse projeto.

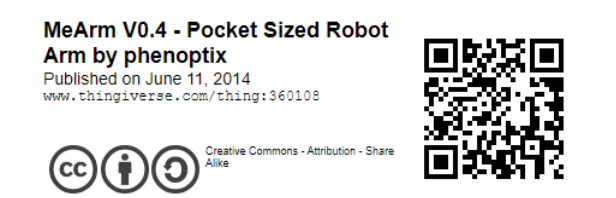

Figura 1.2: Projeto em Autocad

Observação: Esses kits podem ser adquiridos facilmente pela internet em diversos sites e preços variados mas a montagem e programação são as mesmas.

Por exemplo, no Mercado Livre é possível comprar em MDF com preços a partir de R\$ 30,00 e em acrílico a partir de R\$ 80,00

A montagem do Braço Robótico será realizada em duas Partes

- 1. Montagem Física do braço e suas ligações.
- 2. Programação do Braço.

Então vamos lá...

**Obs.:** Verifique se todas as pecas necessárias para a montagem estão disponíveis e de fácil acesso para não causar problemas na hora da montagem conforme o esquema abaixo:

#### **Atividades**

1. Montagem do braço:

Seguindo o manual disponibilizado, responda:

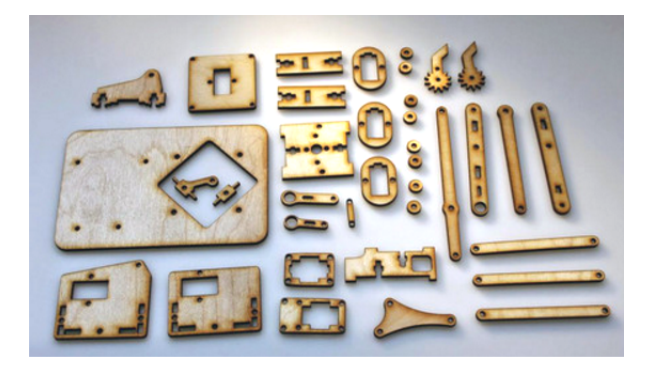

Figura 1.3: Manual Braço Robótico em MDF

a. 1ª Etapa é Montar a base ao qual dará suporte para o braço robótico e sustentação também. Quais dificuldades apresentadas durante a montagem?

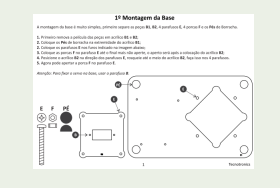

b. 2ª Etapa é Montar a Garra do braço robótico. Quais dificuldades apresentadas durante a montagem?Qual a sua função?

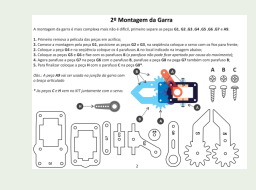

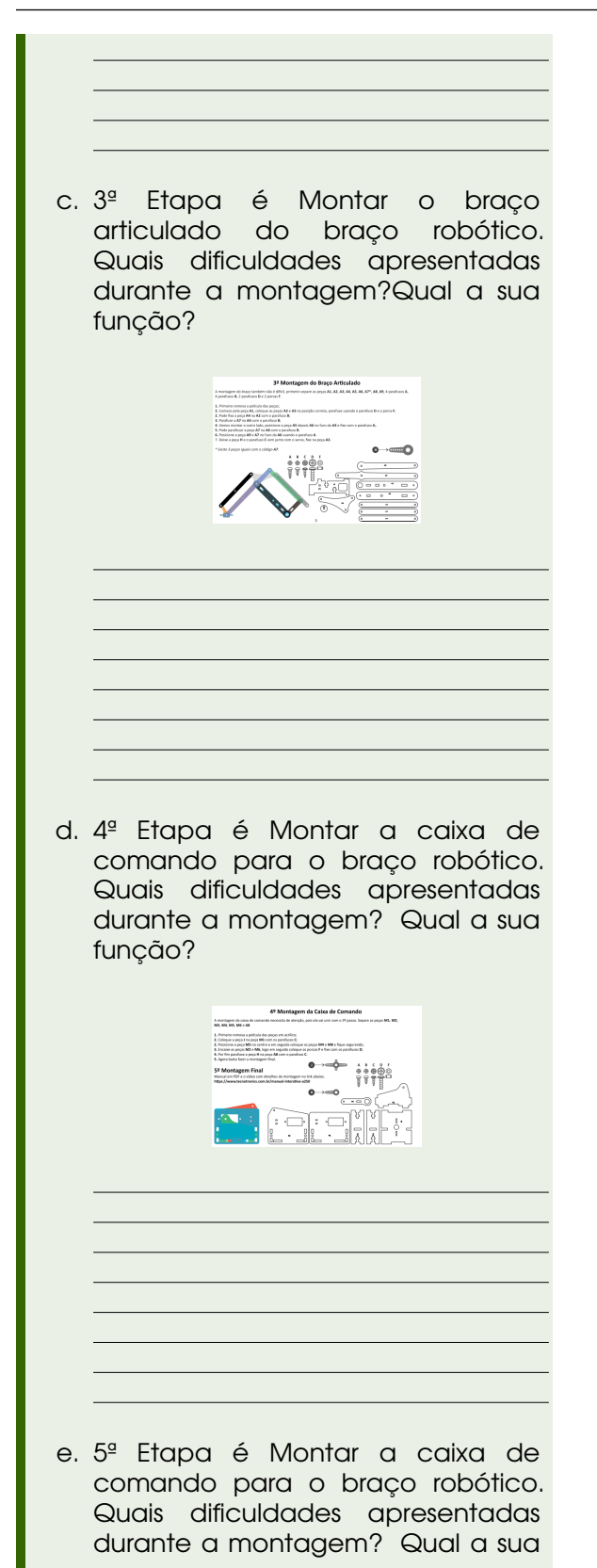

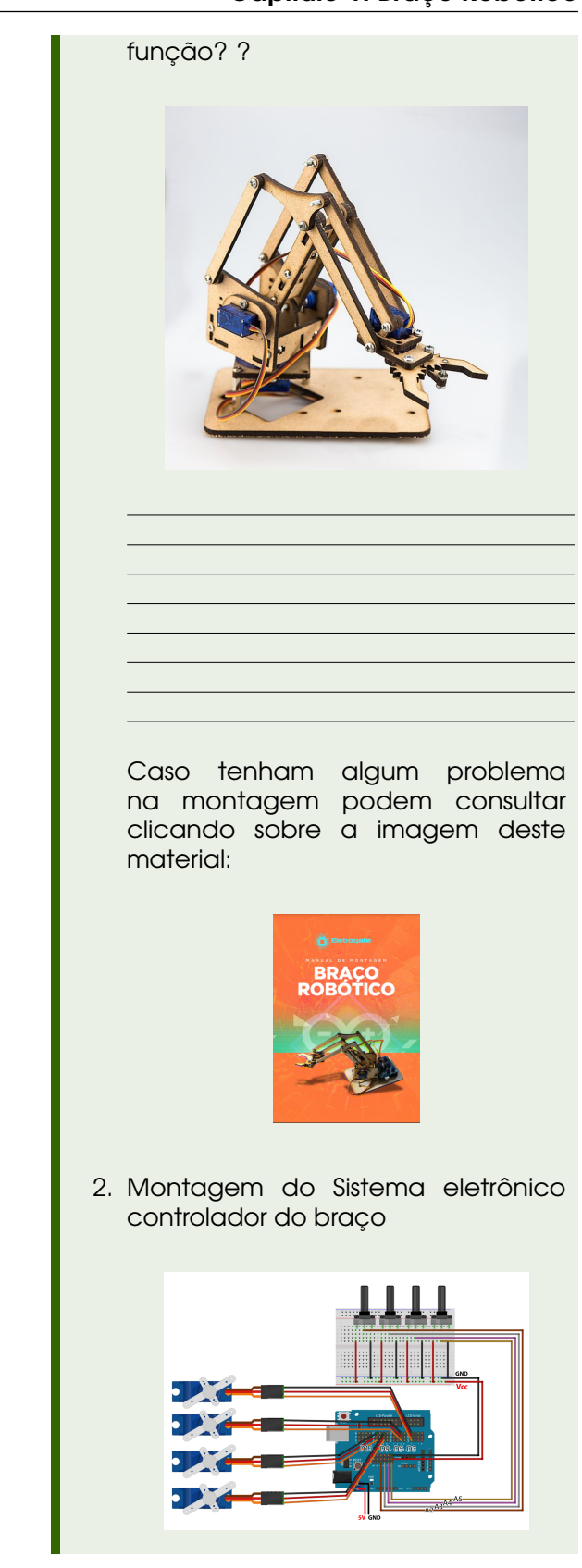

#### 1.4 Desenvolvendo o projeto 13

a. Quais periféricos serão necessários para automatizar o braço robótico? b. Sobre os Servos Motores, quantos são e qual sua principal função no braço robótico? c. Sobre os Potenciômetros, quantos são e qual sua principal função no braço robótico? d. Sobre a placa Protoboard, qual sua principal função no braço robótico? Elá é realmente necessária para o projeto? e. Sobre os Jumpers – Macho/Femea, qual sua principal função no braço robótico? Eles são realmente necessários para o projeto? f. Sobre o Sensor Shield V5 para arduino;, qual sua principal função no braço robótico? Ele é realmente necessário para o projeto?

п

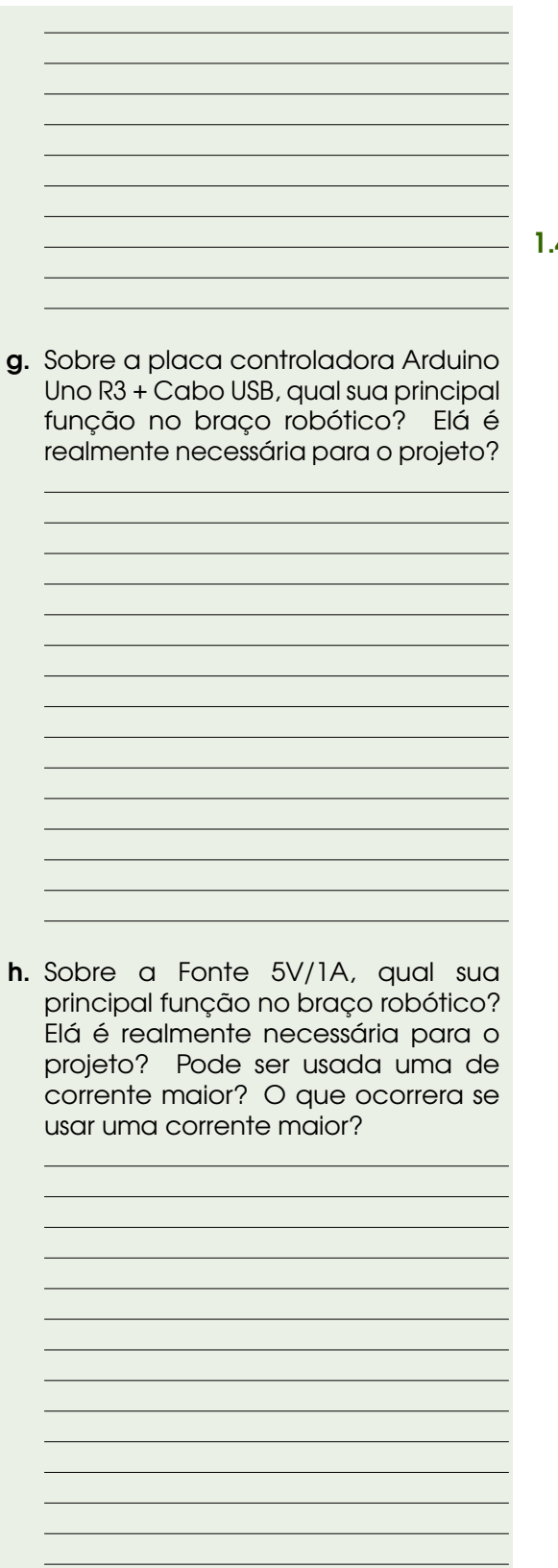

1.4.1 Programando o controlador

O controlador adotado neste projeto será o Arduino por preferencia do autor, mas é possível usar outros controladores.

o código está descrito abaixo mas pode ser encontrado no endereço: [site](https://blog.eletrogate.com/kit-braco-robotico-mdf-com-arduino/#define%20potpin1%202) [eletrogate \(clique aqui\)](https://blog.eletrogate.com/kit-braco-robotico-mdf-com-arduino/#define%20potpin1%202)

#### Vamos ao código:

// Kit Braço Robótico MDF com Arduino // https://blog.eletrogate.com/kit-braco-robotico-mdf-com-

define potpin1 2 define potpin2 3 define potpin3 4 define potpin4 5

include <Servo.h>

Servo myservoBase; // Objeto servo para controlar a base Servo myservoGarra; //Objeto servo para controlar a garra Servo myservoAltura; //Objeto servo para controlar a altura do braço Servo myservoProfundidade; //Objeto servo para profundidade a altura do braço

int val; // variable to read the value from the analog pin

void setup()

{

//Associa cada objeto a um pino pwm myservoBase.attach(3);

myservoGarra.attach(5); myservoAltura.attach(9); myservoProfundidade.attach(11); }

void loop() {

val=map(analogRead(potpin1), 0, 1023, 0, 179); myservoBase.write(val);

val=map(analogRead(potpin2), 0, 1023, 0, 179); myservoGarra.write(val);

val=map(analogRead(potpin3), 0, 1023, 0, 179); myservoAltura.write(val);

val=map(analogRead(potpin4), 0, 1023, 0, 179); myservoProfundidade.write(val);

delay(100);}

Este código extraído da eletrogate. Existem outros sites que podem referenciar ao tema.

Agora só se divertir!!!!

#### 1.5 Atividades Matemáticas do Projeto

Você Sabia? A Matemática é base de quase todas as áreas do conhecimento humano, desenvolve os níveis de conhecimento e de criatividade através da Modelagem.

O futuro depende da imaginação criadora dos homens e mulheres do nosso tempo atual e posterior.

#### Vamos lá

A partir desta seção, iremos trabalhar a matemática aplicada no projeto e seus limites.

- programação do controlador
- Formas geométricas
- Volume e área
- Limites
- Valor Custo/Benefício
- Unidades de medidas

#### **Atividades**

Com a montagem do circuito elétrico e do controlador já programado e testado na prática no braço robótico, iniciaremos as análises dos movimentos e dos resultados obtidos.

#### 1.

- a. Vamos começar pelos servos motores. Os servos são atuadores projetados para aplicações onde é necessário fazer o controle de movimento com posicionamento de alta precisão, reversão rápida e de alto desempenho. Como ele é controlável ele possui um ângulo de rotação mínima e máxima. Qual é o ângulo máximo de rotação dos servos motores adotados?
- **b.** Se o servo estiver parado na posição de 73º, qual o ângulo suplementar(revendo o conteúdo de ângulos) para completar a rotação máxima?
- c. Um potenciômetro é um resistor ajustável que se for ligado a uma

corrente contínua pode controlar sua corrente 0 volt até a corrente máxima. Neste caso foi adotada uma fonte de alimentação de 5 volt. Qual o valor de energia liberada se o potenciômetro estiver com 40% de sua resistência inicial? Justifique sua resposta.

Agora vamos para o Braço robótico, explorando seus movimentos.

Para facilitar os exercícios vamos representar algebricamente os seguintes periféricos: Servo Motor (SM):

Servo myservoBase = SM1: servo motor da base responsável pela rotação horizontal do braço.

Servo myservoGarra = SM2: Ligado a garra responsável pela articulação e movimento de abrir e fechar a garra. Servo myservoAltura = SM3: servo motor ligado ao braço articulado responsável pela rotação vertical do braço (altura do braço).

Servo myservoProfundidade = SM4: ligado na outra extremidade do braço responsável pela rotação vertical do braço da garra(profundidade e altura do braço).

Potenciômetro (P):

P1: controla SM1 P2: controla SM2 P3: controla SM3 P4: controla SM4

Com essas informações vamos continuar nossas atividades

2. Braço Robótico e seus movimentos

#### **Movimentos**

- a. Começando com os servos motores, qual o movimento em graus que ele realiza? qual sua amplitude de abertura?
- **b.** SM1 pode movimentar a base horizontalmente. Qual figura é formada com a garra percorrendo toda superfície da base?
- c. Sobre a pergunta anterior, qual é a área de alcance desse braço na superfície?

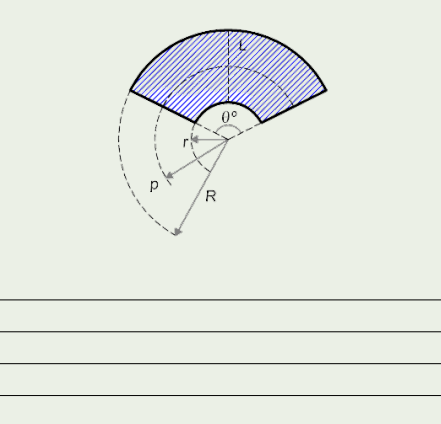

d. SM2, A garra tem movimentação limitada, qual é o angulo máximo da garra e qual dimensão máxima do objeto (desprezando seu volume e peso) a ser garrado? Justifique sua resposta

e. SM3, a altura, sabemos que se aumentarmos a altura e mantivermos SM4 a paralelamente em relação a base da garra ele perderá profundidade em relação a base, e esse movimento forma uma região se passarmos um plano passando pelos braços. Que figura representa esse movimento da garra? e qual a altura máxima que a garra ficaria em relação a superfície? (considerando a altura da base sobre a superfície)

f. Analisando os códigos da programação "val=map(analogRead(potpinX), 0, 1023, 0, 179)"temos: analogRead os movimentos do potenciômetro (0 até 1023) e potpinx como movimentos dos servos (0º a 179º), assim consideramos o ponto de partida dos movimentos do braço quando a programação registrar 0 para potenciômetro e 89º para o servo da base, faça um esboço como ficaria essa posição.

g. Sobre a região que o braço pode alcançar realizando todos os movimentos, conforme figura abaixo:

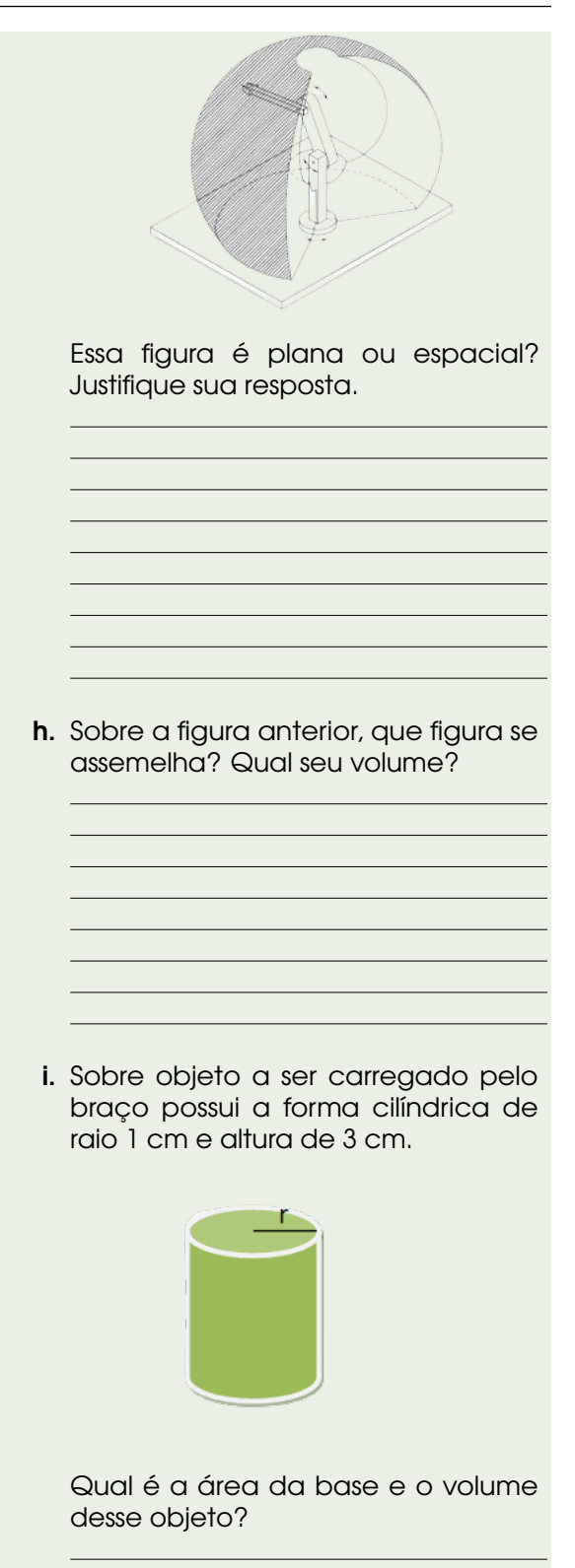

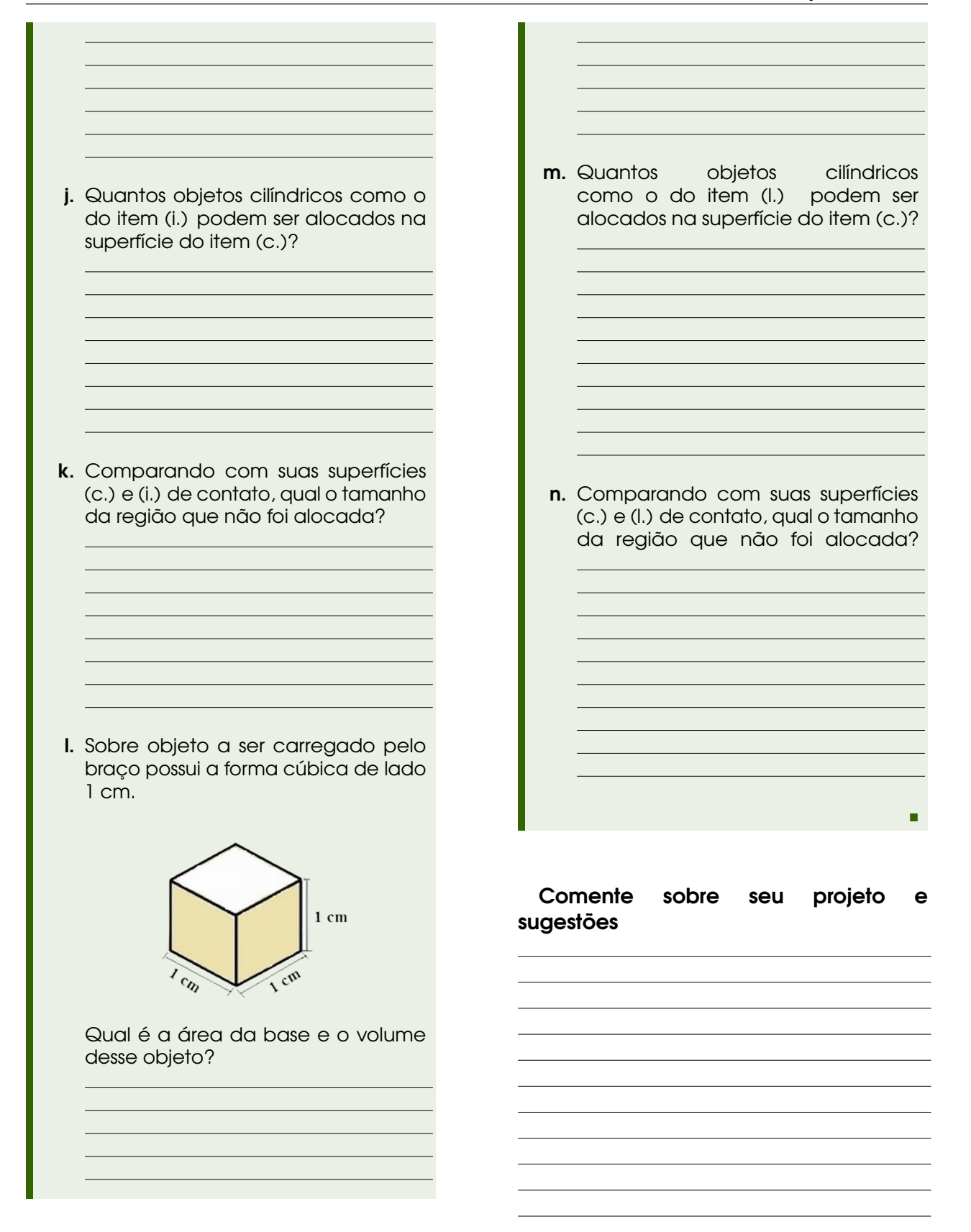

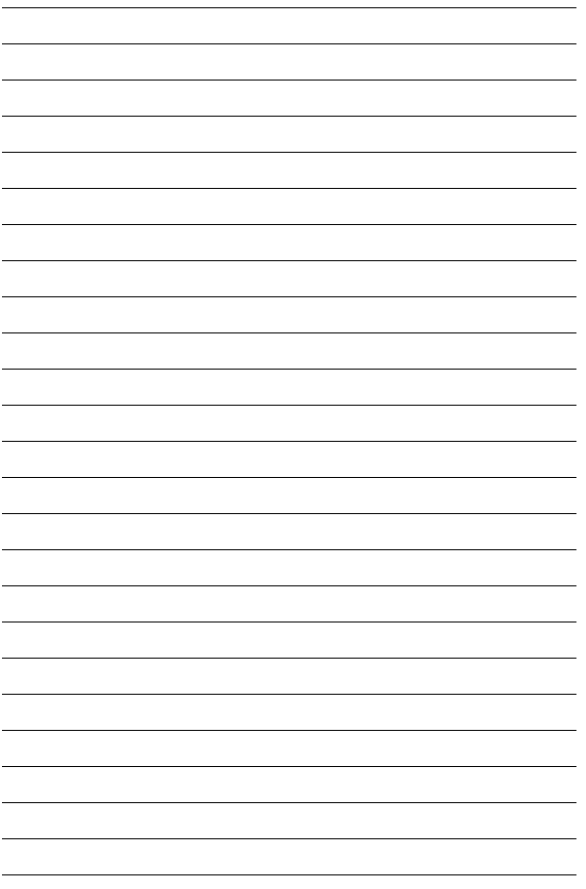

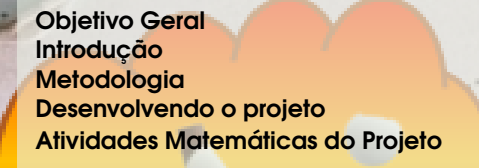

### 2. Catapulta

#### 2.1 Objetivo Geral

Construir duas catapultas para perceber o princípio da força, movimento e estrutura enquanto trabalham em equipes, no desafio de construir uma catapulta e lançar o projétil (bolinha de papel) o mais longe possível.

Determinar a velocidade inicial de lançamento de um corpo realizando movimento oblíquo, lançamento esse realizado com diferentes angulações.

#### Este trabalho é recomendado aos alunos 1º ao 9º anos do Ensino Fundamental I e II de acordo com o grau de complexidade exigida.

Você Sabia? Catapultas são mecanismos de cerco que utilizam uma espécie de colher para lançar um objeto (pedras e outros) a uma grande distância, evitando assim possíveis obstáculos como muralhas e fossos. Foram criados possivelmente pelos gregos, durante o reinado de Dionísio I, como arma de guerra. Fonte: Wikipédia

#### Objetivos Específicos

–

- Construção de dois protótipos de catapulta..
- Explorar o espaço geométrico de articulação e alcance da Catapulta.
- Aplicar Conceitos Matemáticos para manipulação dos Mesmos.
- Criar situações problemas para serem discutidas em grupo.

#### Público Alvo

#### 2.2 Introdução

Usadas em diversos senários, a **Catapulta** é uma máquina que pode ser feita de vários formatos e funções, desde lançar um objeto ao ar como bolas de Tênis como pedras e bolas de canhão.

Sua principal função é lançar objetos a uma distância significativa a qual o homem com sua força inicial não alcançaria.

1º projeto: Catapulta de palitos de picolé

Publico Alvo: 1º ao 5º do ensino fundamental I

2<sup>º</sup> projeto: Catapulta de Madeira

Publico Alvo: 6<sup>º</sup> ao 9<sup>º</sup> do ensino fundamental II

#### Para refletir

A palavra catapulta deriva do termo grego katapéltes e é utilizada para identificar uma máquina de guerra que serve para lançar pedras e outros projéteis. Hoje esta máquina é constituída por um carro rolante sobre rodas, acionado por ar comprimido, que serve de rampa de lançamento de aviões que partem de uma plataforma colocada num navio. O princípio deste engenho é simples, pois ele consiste na elasticidade da tensão das cordas. Não é conhecido o inventor deste aparelho, que os gregos só conheceram depois do século IV a. C. A catapulta foi utilizada entre os macedônios, os cartagineses e, principalmente, os romanos. Em 1480 a catapulta era mencionada no cerco de Rodes.

[infopédia](https://www.infopedia.pt/$catapulta)

#### 2.3 Metodologia

A Catapulta constitui de um braço mecânico basicamente de uma base móvel onde em sua extremidade é alocado um objeto a ser lançado aplicando um contra peso na outra extremidade depois de um eixo de rotação vertical.

Este objeto é praticamente mecânico podendo sim ser automatizado mas não será esse o foco desta atividade.

#### 2.4 Desenvolvendo o projeto

Existem vários modelos e projetos similares ao demonstrado nesta atividade bem como modelos mais ou menos elaborados de acordo com a necessidade de cada um. Como nossa sugestão é de cunho pedagógico, esses são mais comuns com fácil acesso aos materiais e em sua maioria recicláveis.

Este projeto foi adaptado do projeto aplicado pelos orientandos da Profª. Drª. Maria Lúcia Pereira Antunes-UNESP que pode ser acessado [clicando aqui](https://www.sorocaba.unesp.br/Home/Extensao/Engenhocas/engenhocas_sem_mimimi_final.pdf) e de projetos da [pinterest](https://br.pinterest.com/pin/227291112420043270/) e algumas imagens usadas aqui também foram retiradas destes projetos.

1. Montagem física da Catapulta de palitos de picolé;

Esses projetos podem ser confeccionados com materiais recicláveis ou não.

1º projeto é da catapulta feita com palitos de picolé ou similares.

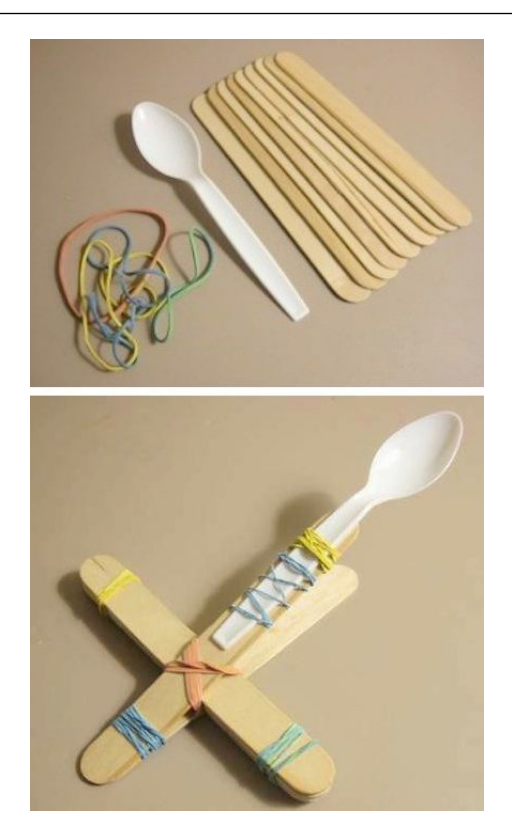

Conferido o material necessário:

- 7 palitos de picolé
- 1 tampinha de garrafa
- 12 elásticos pequenos
- Cola quente ou fita adesiva dupla face
- Bolinhas de papel amassado para usar projéteis

#### **Atividades**

1. Montagem da 1ª Catapulta:

Seguindo o manual disponibilizado, responda:

a. 1ª Etapa é Montar a base da gangorra e sustentação também como a figura abaixo. Quais dificuldades apresentadas durante a montagem?

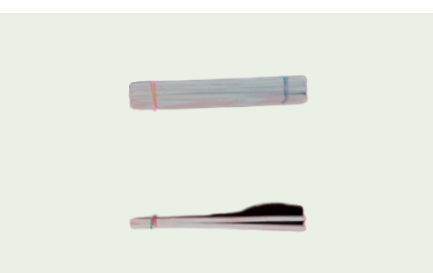

Empilhe 5 palitos de picolé (um em cima do outro) e prenda as extremidades com elásticos. Coloque 2 palitos de picolé (um em cima do outro) e prenda com elástico, apenas uma das pontas.

b. 2ª Etapa é Montar juntando as peças. Quais dificuldades apresentadas durante a montagem?Qual a sua função?

Abra com cuidado os dois palitos e coloque no meio, pela transversal, os cinco palitos presos. Prenda os palitos, onde se encontram, com os elásticos cruzados.

c. 3ª Etapa é Montar Colar o prato (tampa de garrafas ou coisa similar. Quais dificuldades apresentadas durante a montagem? Qual a sua

#### 2.4 Desenvolvendo o projeto 23

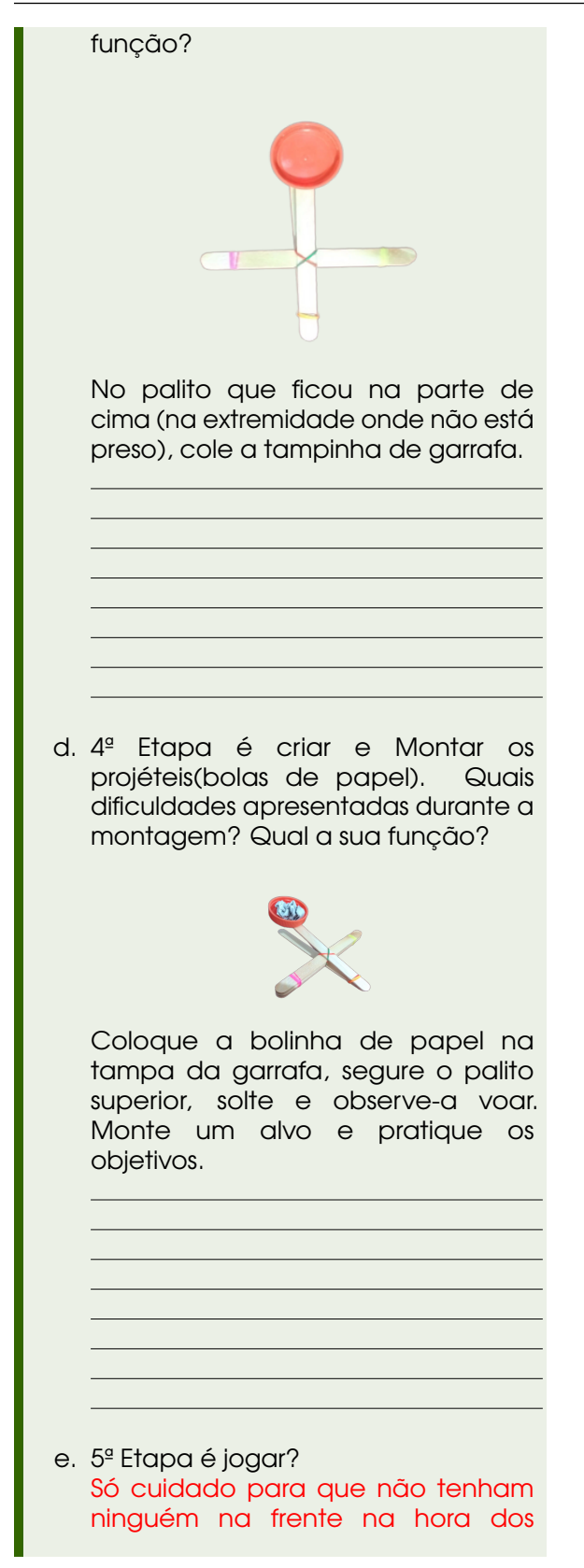

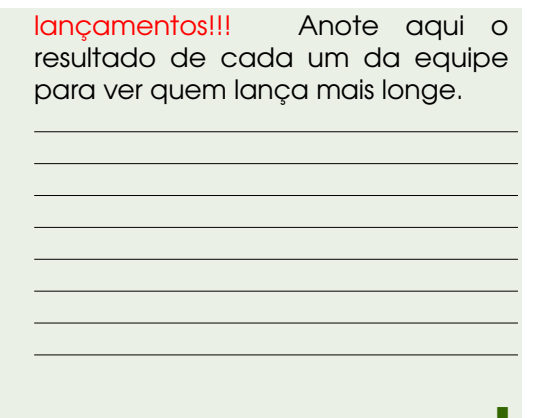

2. Montagem da catapulta de guerra(protótipo)

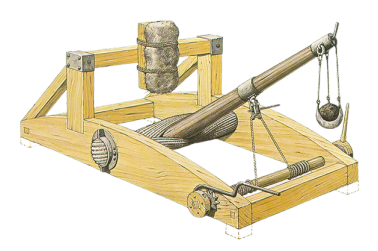

m Montagem física de Catapulta de Madeira.

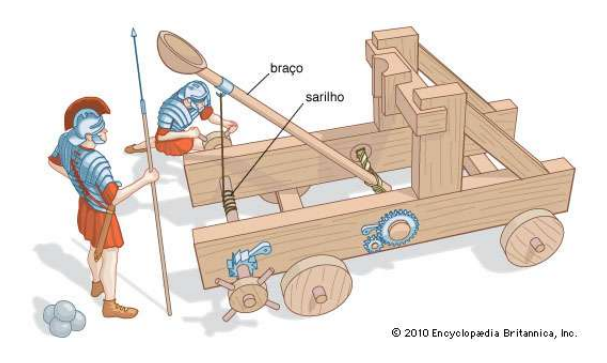

Materiais:

- Cabo de vassoura
- Pregos
- Parafusos
- Furadeira
- 2 ganchos de metal
- 4 discos de madeira
- Vigas de madeira
- Chave de fenda
- Martelo
- Alicate
- Elásticos de dinheiro
- Fita métrica (±0,1) cm
- Lixa
- Serrote
- Lápis
- Transferidor
- Cilindro de madeira
- Papel cartão
- Câmera
- Fita adesiva
- Pedras

Então vamos lá...

**Obs.:** Verifique se todas as pecas necessárias para a montagem estão disponíveis e de fácil acesso para não causar problemas na hora da montagem:

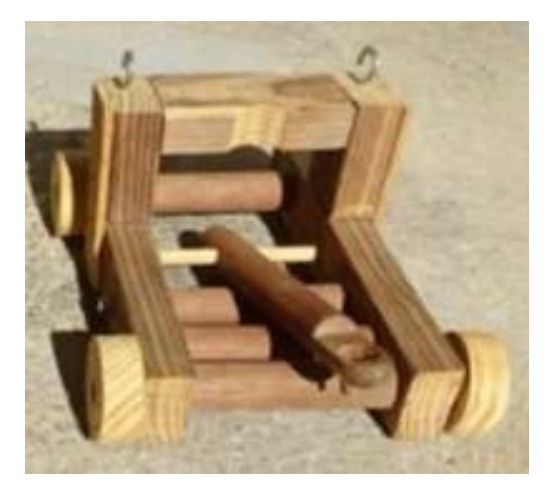

Figura 2.1: Mini Catapulta

Para montarmos esse projeto vamos seguir o trabalho:

[Engenhocas: Catapulta \(clique aqui\)](https://www.sorocaba.unesp.br/Home/Extensao/Engenhocas/engenhocas_sem_mimimi_final.pdf) das alunas Angela Yuri Saito, Angelita de Cássia Roquetto, Beatriz Capelo Olimpio e Camila Cardoso Leite da Silva. orientadas pela Docente: Profª. Drª. Maria Lúcia Pereira Antunes da

UNIVERSIDADE ESTADUAL PAULISTA "JÚLIO DE MESQUITA FILHO". Todos os direitos reservados a eles.

#### **Atividades**

Analisando o projeto vamos explorar seus conhecimentos.!!!

a. Quais objetos foram necessários para construir a catapulta?

**b.** Quais as formas geométricas (plana e espacial) utilizados deste projeto?

c. Quais as dificuldades encontradas na construção da catapulta?

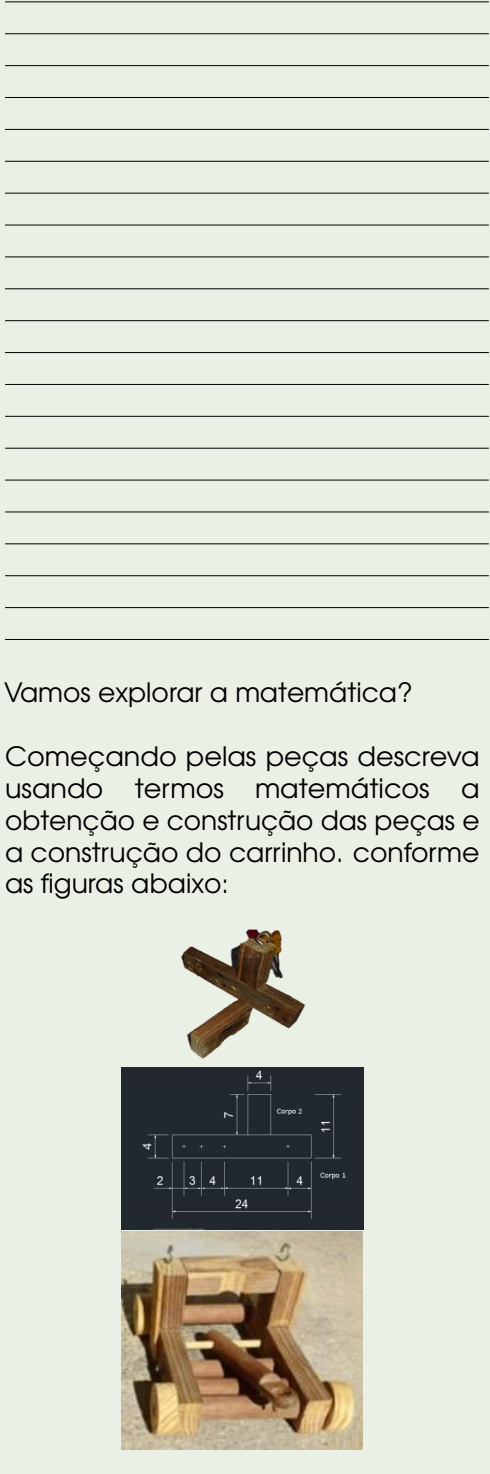

d. Durante o projeto você trabalhou com figuras (objetos) planas ou não

planas. Identifique três objetos de figuras planas e não planas aplicadas aqui. Justifique sua resposta...

Agora vamos lá, as atividades a partir deste ponto será individual.

e. Criem uma tabela para podermos organizar os dados obtidos e analizarmos os resultados. esta tabela deverá ter os dados de identificação de cara colega e turma.

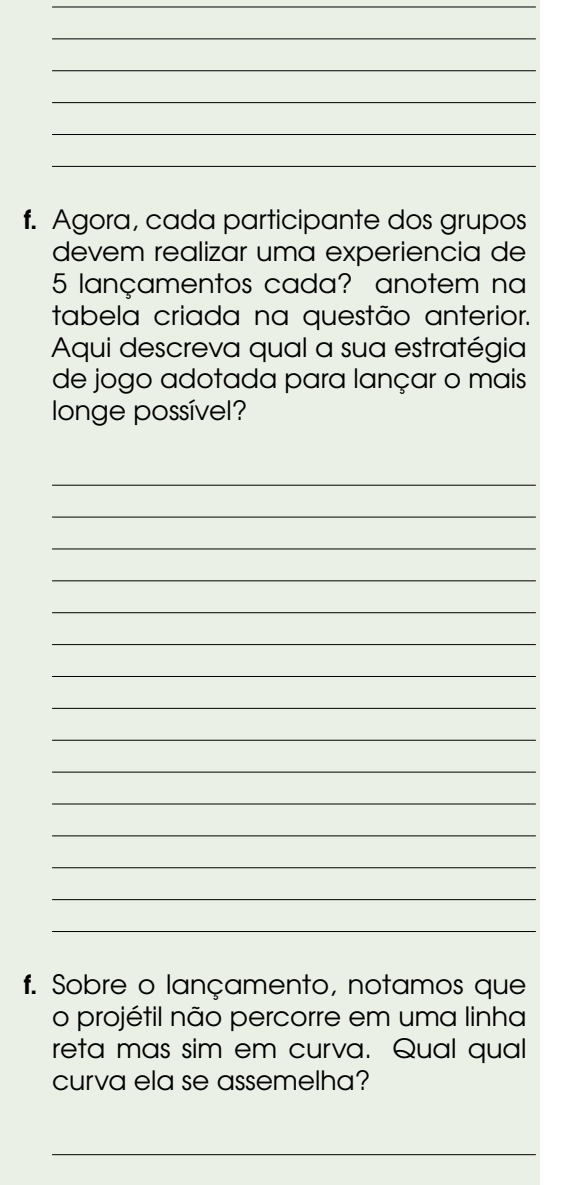

g. A curva procurada é uma parábola? Se sim, será que podemos criar alguma equação ou regra que justifique a profundidade que o projétil alcança? Reúne-se com seu grupo e justifique sua resposta.

h. Agora Vamos verificar o ângulo de lançamento da catapulta. Coloque um projetor paralelo ao braço da gangorra e lance (o mesmo objeto para comparação) nos ângulos 30º, 45º e 60º. Quais resultado obtiveram? Qual foi a maior distância? Justifique sua resposta.

i. Em sua anotação anterior, qual teve maior e menor altura, maior e menor profundidade? Possui alguma

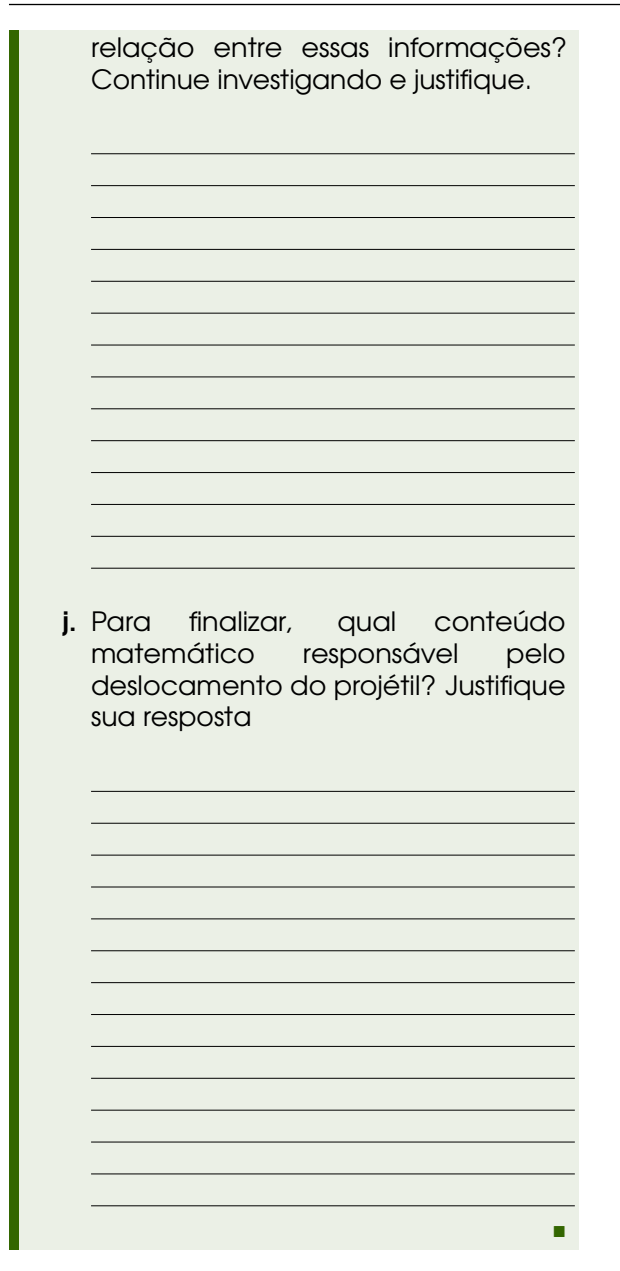

#### 2.5 Atividades Matemáticas do Projeto

Você Sabia? A Matemática é base de quase todas as áreas do conhecimento humano, desenvolve os níveis de conhecimento e de criatividade através da Modelagem.

O futuro depende da imaginação criadora dos homens e mulheres do nosso tempo atual e posterior.

#### Vamos lá

A partir desta seção, iremos trabalhar a matemática aplicada no projeto e seus limites.

- programação do controlador
- Formas geométricas
- Volume e área
- Limites
- Valor Custo/Benefício
- Unidades de medidas

#### Comente Sobre seu projeto

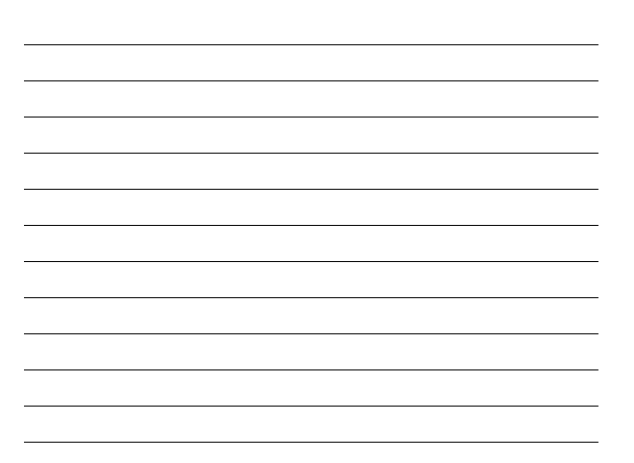

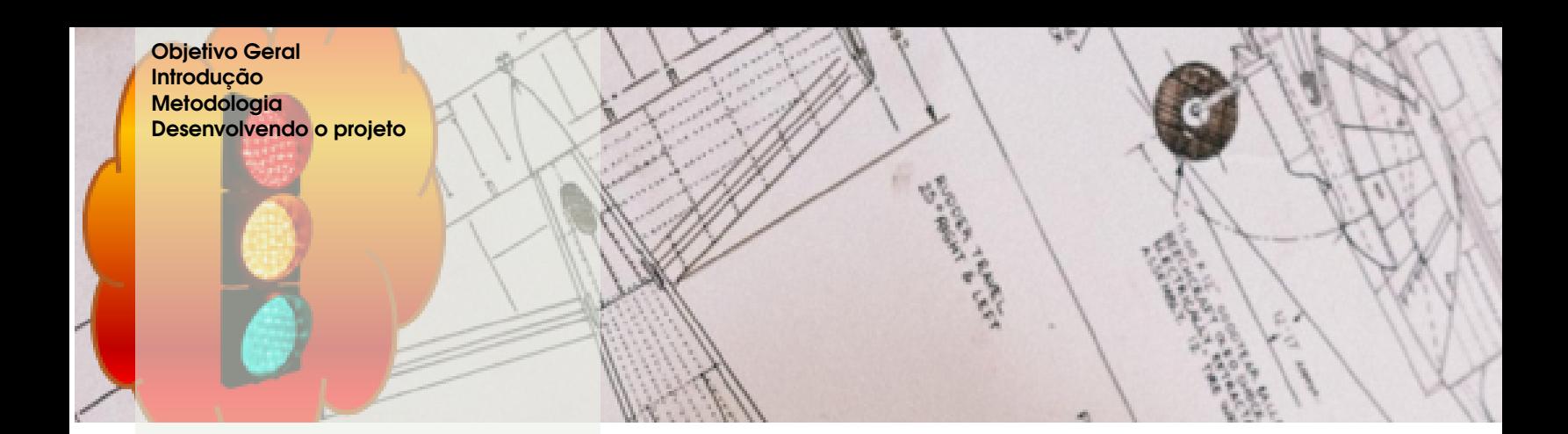

# 3. Semáforo

#### 3.1 Objetivo Geral

Criar simuladores de semáforos para veículos terrestres com Arduíno explorando os conceitos matemáticos obtidos nas confecções dos mesmos.

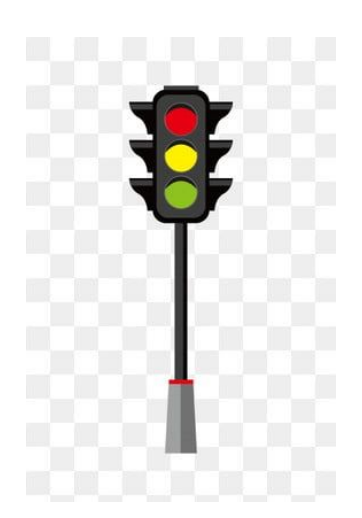

#### Objetivos Específicos

–

- Construção de um simulador de semáforo.
- Explorar o significado das cores e funcionalidades.
- Aplicar Conceitos Matemáticos para manipulação dos Mesmos.
- Criar situações problemas para serem discutidas em grupo.

#### Público Alvo

Este trabalho é recomendado aos alunos 6º ao 8º anos do Ensino Fundamental II de acordo com o grau de complexidade exigida.

Você Sabia? Semáforo O primeiro semáforo dedicado ao controle de fluxos de veículos, mostrado acima, começou a operar em 10 de Dezembro em 1868, em Londres, no cruzamento das ruas George e Bridge, perto do Parlamento. Foi projetado pelo engenheiro ferroviário J. P. Knight e possuía dois braços que, quando estendidos horizontalmente significavam "Pare"e quando inclinados a 45 graus significavam "Siga com cuidado". À noite, uma lâmpada de gás verde e uma vermelha reforçavam as indicações dos braços. Uma particularidade curiosa é que dispunha de uma campainha que soava instantes antes de cada mudança de permissão de passagem. Entretanto, o equipamento explodiu 23 dias depois de entrar em operação, matando o policial que o estava operando e desincentivando novas invenções nesta área por um bom tempo.

O primeiro semáforo elétrico foi criado, em 1912, por Lester Wire, oficial da polícia de Salt Lake. Era bastante rústico e consistia numa caixa de madeira com uma cobertura inclinada para facilitar o escoamento da chuva e da neve. As lâmpadas eram pintadas de verde e vermelho e sua luz passava através de aberturas circulares feitas na caixa. **Fonte:** [Sinal De Transito \(clique aqui\)](https://www.sinaldetransito.com.br/curiosidades_foto.php?IDcuriosidade=35&alt=#:~:text=O%20primeiro%20sem%C3%A1foro%20el%C3%A9trico%20foi,da%20chuva%20e%20da%20neve.)

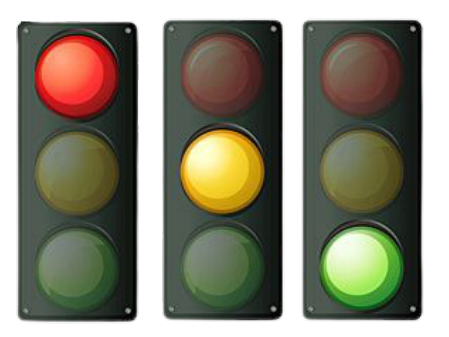

#### 3.3 Metodologia

o projeto será a construção de um Semáforo de um tempo com pedestres o professor orientará os alunos na construção de um simulado de semáforo de um tempo com pedestres explorando os sistemas de contagem, conjuntos numéricos, medidas, conversões e geometria.

#### 3.4 Desenvolvendo o projeto

Este projeto irá simular um semáforo de carros e pedestres. Serão três LEDs para os carros e dois para os pedestres. A sequência inicia com o LED verde dos carros aceso e vermelho para pedestres. O semáforo dos carros então passa para cor amarela indo para cor vermelha, juntamente com o LED verde de pedestres. O LED vermelho dos pedestres então pisca e a sequência volta ao início.

Em um segundo momento será ofertado a continuidade desse projeto ampliando para dois sinaleiros em um

#### 3.2 Introdução

Usadas em diversos cenários, o semáforo É um instrumento utilizado para controlar o tráfego de veículos e de pedestres . Utiliza uma linguagem simples e, por isso, de fácil assimilação. É composto geralmente por três círculos de luzes coloridas. O controle semafórico permite alternar o direito de passagem na zona de conflito de uma interseção.

O cálculo dos tempos no controle é gerado a partir das limitações físicas das vias que se interceptam e dos tempos perdidos no controle. Tempos perdidos no controle são aqueles que efetivamente não são utilizados pelos veículos ou pedestres para cruzar a interseção, tal como os tempos de amarelo ou de vermelho de segurança (todos os grupos focais permanecem indicando a cor vermelha), por exemplo.

cruzamento e uma sequencias de sinaleiros em uma avenida

Projeto extraído do site: [Filipeflop](https://www.filipeflop.com/universidade/kit-maker-arduino/projeto-4-semaforo/)

#### Simulação

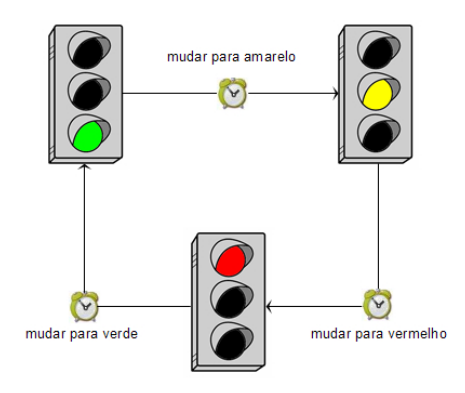

#### Material necessário

2x LED Vermelho 5mm 2x LED Verde 5mm 1x LED Amarelo 5mm 5x Resistor 220 ohm 1x Protoboard 11x Jumper macho-macho 1x Cabo USB 1x Placa Uno

#### Montagem do circuito

O grande desafio deste projeto está em montar os LEDs corretamente, pois o circuito consiste de mais LEDs, mais resistores e mais jumpers. Agora faremos uso de uma das linhas inferiores da protoboard, conectando o pino GND (negativo) do Arduino na linha azul da protoboard.

#### Programa Projeto Semáforo (código)

Esse código, apesar de parecer extenso, é simples. Não tem nada que ainda não foi visto neste guia. Procure entender o código e ver o que irá acontecer a partir dele.

O Código:

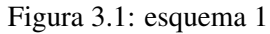

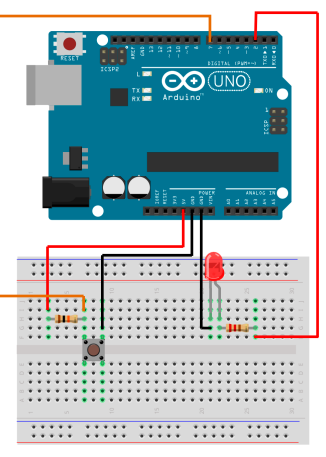

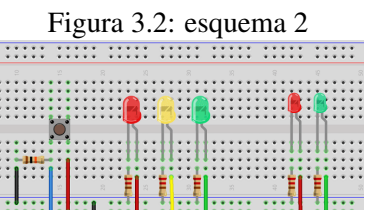

int pedVerde = 9; // Define os pinos que serao utilizados

fritzing

int pedVermelho = 8;

int carroVerde = 12;

int carroAmarelo = 11;

int carroVermelho = 10;

void setup() // Define os pinos como saidas {

pinMode(pedVerde, OUTPUT); pinMode(pedVermelho, OUTPUT); pinMode(carroVerde, OUTPUT); pinMode(carroAmarelo, OUTPUT); pinMode(carroVermelho, OUTPUT); digitalWrite(carroVerde, HIGH); // Coloca na posição inicial. Somente o verde dos carros e o vermelho dos pedestres acesos digitalWrite(carroAmarelo, LOW);

digitalWrite(carroVermelho, LOW);

#### 32 Capítulo 3. Semáforo

digitalWrite(pedVerde, LOW); digitalWrite(pedVermelho, HIGH); }

void loop()

{

digitalWrite(carroVerde, HIGH); // Acende o verde dos carros e o vermelho dos pedestres

digitalWrite(pedVermelho, HIGH); delay(5000); // Aguarda 5 segundos digitalWrite(carroVerde, LOW);

digitalWrite(carroAmarelo, HIGH); // apaga o verde dos carros e acende o amarelo

delay(3000); // aguarda mais 3 segundos digitalWrite(carroAmarelo, LOW); // apaga

- o amarelo dos carros e acende o vermelho digitalWrite(carroVermelho, HIGH); digitalWrite(pedVermelho, LOW); // apaga
- o vermelho dos pedestres e acende o verde digitalWrite(pedVerde, HIGH); delay(5000); // aguarda mais 5 segundos digitalWrite(pedVerde, LOW);

for(int  $x = 0$ ;  $x < 5$ ;  $x++$ ) // Pisca o vermelho dos pedestres

{ digitalWrite(pedVermelho, HIGH); delay(250); digitalWrite(pedVermelho, LOW); delay(250); }

digitalWrite(carroVermelho, LOW); }

#### Explorando o Projeto

Agora continuaremos o projeto em sala com algumas atividades complementares...

Mudança de unidades:

#### Atividades

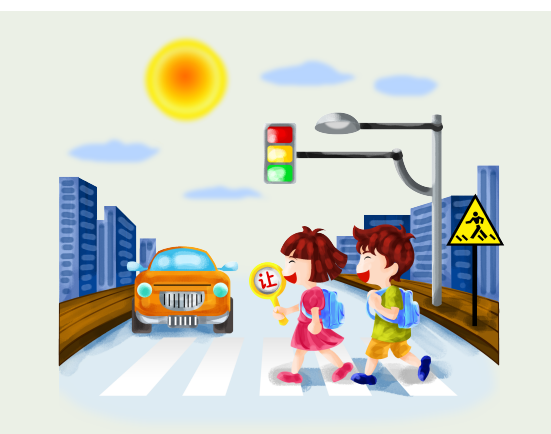

1. Como sabemos o tempo é divido em horas, minutos, segundos e frações de segundos e nas tecnologias digitais os aparelhos contam essas frações de segundos ou seja, cada segundo no caso do Arduíno corresponde a 1000 millis ou seja um milli é igual a  $\frac{1}{1000}$  segundos.

Com essa informação podemos observar que o tempo de espera para os pedestres atravessarem é de 5000 millis, isso equivale a quantos segundos?

2. Se o fluxo de pedestres fosse o dobro quantos segundos seriam necessários para a travessia dos mesmos?

3. A luz amarela do semáforo é uma luz de alerta ao motorista informando que o sinal será fechar neste caso o motorista é obrigado a parar. Quanto tempo leva nesse projeto o tempo de alerta para os motoristas passarem? Se a cada segundo na luz de alerta passam 8 carros, quantos carros passarão neste tempo antes de a luz ficar vermelha?

4. Ao ficar liberado o sinal para os pedestres acendendo a luz verde, utilizamos o comando for (int x=0; x<10; x++) para alternas as funções como low "desligado"e high "ligado"neste caso a luz inicialmente escreva verde depois ele apaga e acende novamente no tempo de 250 millis(delay). quantas vezes a luz verde acenderá e apagará no intervalo de 5 segundos?

п

#### Comente Sobre seu projeto

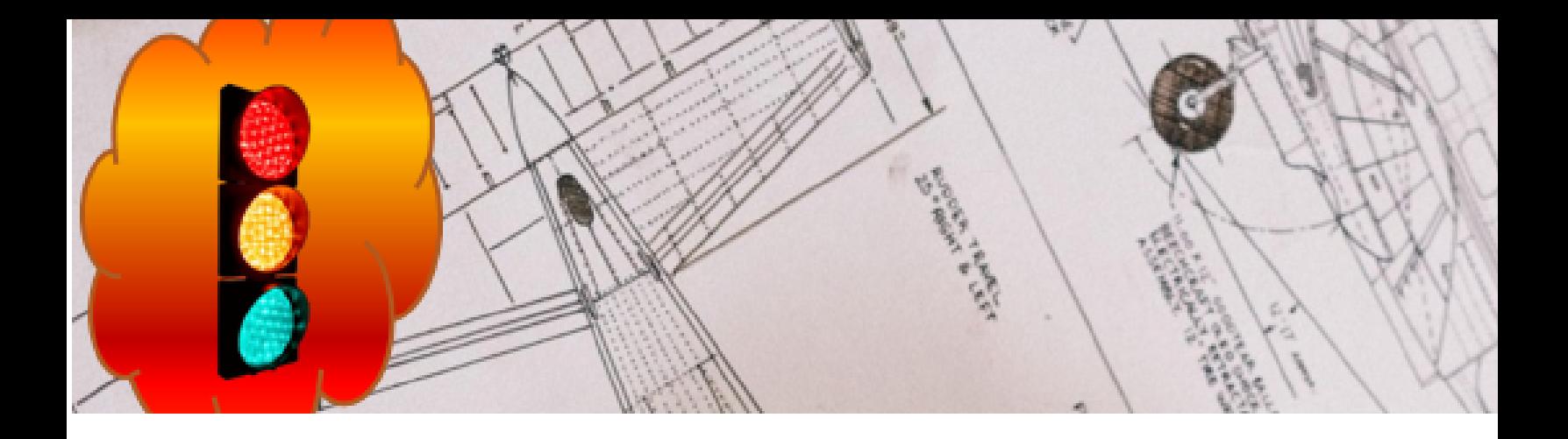

### Referências Bibliográficas

- [1] 78552479 Projeto de um braço robótico para fins didáticos acesado em 12/2020 <https://core.ac.uk/download/pdf/78552479.pdf>
- (2) Eletrogate, Kit Braço Robótico MDF. acesado em 01/2021. [https://blog.eletrogate.](https://blog.eletrogate.com/kit-braco-robotico-mdf-com-arduino/ ) [com/kit-braco-robotico-mdf-com-arduino/](https://blog.eletrogate.com/kit-braco-robotico-mdf-com-arduino/ )
- (3) Filipeflop, **projeto 4 Semáforo**. acesado em 11/2020. [https://www.filipeflop.com/](https://www.filipeflop.com/universidade/kit-maker-arduino/projeto-4-semaforo/) [universidade/kit-maker-arduino/projeto-4-semaforo/](https://www.filipeflop.com/universidade/kit-maker-arduino/projeto-4-semaforo/)
- [4] Infopedia, Catapulta. acesado em 12/2020. [https://www.infopedia.pt/\\$catapulta](https://www.infopedia.pt/$catapulta)
- (5) People, Como os Bracos Robóticos Funcionam. acesado em 01/2021. [https://www.](https://www.people.com.br/noticias/robotica/como-bracos-roboticos-funcionam) [people.com.br/noticias/robotica/como-bracos-roboticos-funcionam](https://www.people.com.br/noticias/robotica/como-bracos-roboticos-funcionam)
- [6] Pinterest, Pinterest pin/227291112420043270. acesado em 12 / 2020. [https://br.](https://br.pinterest.com/pin/227291112420043270/) [pinterest.com/pin/227291112420043270/](https://br.pinterest.com/pin/227291112420043270/)
- [7] SAITO, Angela Yuri; ROQUETTO, Angelita de Cássia; OLIMPIO, Beatriz Capelo; SILVA, Camila Cardoso Leite da, *Engenhocas: Catapulta*. 3-20, acesado em 06/2016. [https://www.sorocaba.unesp.br/Home/Extensao/Engenhocas/engenhocas\\_sem\\_](https://www.sorocaba.unesp.br/Home/Extensao/Engenhocas/engenhocas_sem_mimimi_final.pdf) [mimimi\\_final.pdf](https://www.sorocaba.unesp.br/Home/Extensao/Engenhocas/engenhocas_sem_mimimi_final.pdf)
- [8] Sinais de Trânsito, Sinais de Trânsito: Curiosidades. acesado em 01/2021. [https://](https://www.sinaldetransito.com.br/curiosidades_foto.php?IDcuriosidade=35&alt=#:~:text=O%20primeiro%20sem%C3%A1foro%20el%C3%A9trico%20foi,da%20chuva%20e%20da%20neve) [www.sinaldetransito.com.br/curiosidades\\_foto.php?IDcuriosidade=35&alt=#:~:text=](https://www.sinaldetransito.com.br/curiosidades_foto.php?IDcuriosidade=35&alt=#:~:text=O%20primeiro%20sem%C3%A1foro%20el%C3%A9trico%20foi,da%20chuva%20e%20da%20neve) [O%20primeiro%20sem%C3%A1foro%20el%C3%A9trico%20foi,da%20chuva%20e%20da%20neve](https://www.sinaldetransito.com.br/curiosidades_foto.php?IDcuriosidade=35&alt=#:~:text=O%20primeiro%20sem%C3%A1foro%20el%C3%A9trico%20foi,da%20chuva%20e%20da%20neve)
- [9] Wikipedia, Catapulta. acesado em 12/2020. [https://pt.wikipedia.org/wiki/](https://pt.wikipedia.org/wiki/Catapulta) [Catapulta](https://pt.wikipedia.org/wiki/Catapulta)